## 参加者の手引き**(**ポスターセッションの場合**)**

必要なもの

- PC (スマートフォン、タブレットも可)
- 高速インターネット環境(有線、無線どちらでも可)

ZOOM の使用方法等は下記サイト等をご参照ください。 [http://zoomy.info/zoom\\_perfect\\_manual/](http://zoomy.info/zoom_perfect_manual/)

今回ポスターセッションは、ショートオーラル(5 分)があります。

●ショートオーラルについて

入室

- 0. スピーカーを適切な音量に設定する。 端末を電源に接続する(バッテリー消費が大きいため)。
- 1. 事前に送付するメールに記載された URL をクリックする。

2.  $\langle$ 参考>[http://zoomy.info/zoom\\_perfect\\_manual/joining/join\\_with\\_pc\\_by\\_click\\_url/](http://zoomy.info/zoom_perfect_manual/joining/join_with_pc_by_click_url/)

ZOOM を初めて使用する場合は、表示に従ってアプリのダウンロード・インストールを行い、「コンピュー タでオーディオに参加」をクリックする。

2 回目以降の場合は、図 1 のような画面が表示されるので、「リンクを開く」をクリックする。

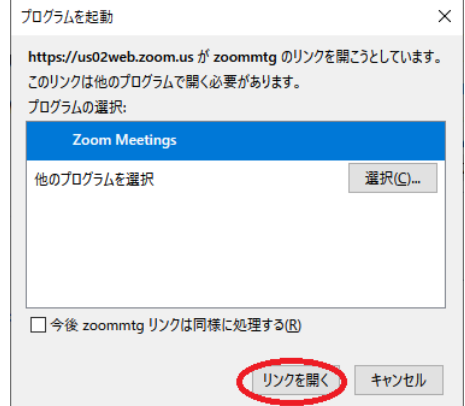

図1 (OS 等の違いにより、画面が異なる場合があります)

3. 入室後、カーソルを動かすと、画面左下に図2が表示される。マイク、ビデオに赤い斜線が入っている(ビ デオ、マイクが OFF)状態にする。斜線が入っていない場合は、マイク、ビデオのマークを一度クリックす ると OFF になる。

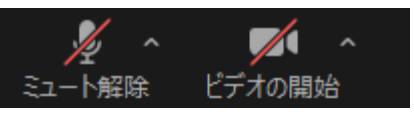

図 2 ※ショートオーラル中に質疑・応答の時間はありません。各自、所定のポスターの ホームページからチャット機能や **ZOOM** などでアクセスし質問を行ってください。

## 注 意 事 項

講演中の録画(スクリーンショットを含む)、録音は禁止されています。